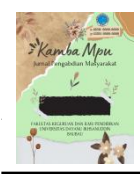

**DOI:** <https://doi.org/10.55340/kambampu.v1i1.1208>

# **Pelatihan Membuat Kutipan dengan Mendeley pada Mahasiswa Tingkat Akhir FKIP Universitas Dayanu Ikhsanuddin**

### **Azis1\*, Maya Nurlita1, Artati Iriana1, Baharudin2, Sanaria Maneba2, Nety2, Asti Wahyuni B.2, Nining Syafitri<sup>2</sup>**

<sup>1</sup>Program Studi Pendidikan Matematika, Universitas Dayanu Ikhsanuddin, Baubau, Sulawesi Tenggara, Indonesia <sup>2</sup> Program Studi Pendidikan Bahasa Inggris, Universitas Dayanu Ikhsanuddin, Baubau, Sulawesi Tenggara, Indonesia e-mail: \* [azis.nasam@gmail.com](mailto:azis.nasam@gmail.com)

\* Corresponding Author

#### **INFORMASI ARTIKEL ABSTRAK**

Online ISSN : 2988-2915 Print ISSN : 2988-3695

#### **Article history**

Received : 1 April 2023 Revised : 1 Mei 2023 Accepted : 30 Juni 2023

**Kata kunci**: membuat kutipan, mendeley

**Keywords**: *create citations, mendeley*

Nomor Tlp. Penulis: +6285241915730

# PENERBIT

Universitas Dayanu Ikhsanuddin. Jalan Dayanu Ikhsanuddin No. 124, Kode Pos 93721 Baubau, Sulawesi Tenggara, Indonesia. Email: [journal.kambampu@gmail.com](mailto:journal.kambampu@gmail.com)

This is an open access article under the CC–[BY-SA](http://creativecommons.org/licenses/by-sa/4.0/) license.

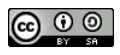

Penulisan karya ilmiah memerlukan sitasi atau kutipan. Salah satu aplikasi yang dengan mudah digunakan dalam membuat kutipan tersebut adalah dengan referensi manajer Mendeley. Dengan tidak menggunakan referensi manajer pada pengutipan, ada kemungkinan plagiasi, yang merupakan salah satu faktor yang menentukan kualitas karya tulis. Beberapa aplikasi seperti Mendeley dapat digunakan untuk mengelola referensi dari buku dan jurnal. Hasil kegiatan menunjukkan bahwa peserta lebih memahami dan dapat membuat kutipan dengan Mendeley baik sebelum maupun sesudah pelatihan. Namun, beberapa peserta belum menguasai sepenuhnya cara menginstal aplikasi di laptop dan Ms. Word serta membuat daftar pustaka dengan Mendeley, sehingga mereka perlu dibantu dan diarahkan sampai pelatihan selesai.

*Writing scientific papers requires citations or quotations. One application that is easily used in making such citations is Mendeley's reference manager. By not using a reference manager for citations, there is a possibility of plagiarism, which is one of the factors that determine the quality of a paper. Several applications such as Mendeley can be used to manage references from books and journals. The results of the activity showed that participants better understood and were able to make citations with Mendeley both before and after the training. However, some participants have not fully mastered how to install the application on a laptop and Ms. Word and create a bibliography with Mendeley, so they need to be assisted and directed until the training is complete.*

**Cara mengutip**: Azis, A., Nurlita, M., Iriana, A., Baharudin, B., Maneba, S., Nety, N., Wahyuni, A., & Syafitri, N. (2023). Pelatihan Membuat Kutipan dengan Mendeley pada Mahasiswa Tingkat Akhir FKIP Universitas Dayanu Ikhsanuddin. *Kamba Mpu: Jurnal Pengabdian Masyarakat*, 1(1), 39-42. https://doi.org/10.55340/kambampu.v1i1.1208

## **PENDAHULUAN**

Tiga mahasiswa PhD Jerman dari London, Paul Foeckler, Victor Henning, dan Jan Reichelt, mendirikan Mendeley pada November 2007 (Sastradipraja et al., 2022). Pada awalnya, ide ini berasal dari pengalaman ketiganya sendiri yang menghadapi kesulitan dalam menyusun literatur dan referensi untuk penelitian mereka. Akibatnya, ide untuk membuat aplikasi sebagai alat untuk mengelola referensi dan penelitian muncul. Ahli biologi Gregor Mendel dan ahli kimia Dmitri Mendeleev adalah dua tokoh ilmu pengetahuan terkenal yang diambil nama "Mendeley". Nama ini diberikan untuk menghormati pekerjaan kedua ilmuwan ini dalam bidang ilmu pengetahuan. Versi Beta publik awal program ini dirilis pada tahun 2008 dan mulai mendapat penghargaan di tahun 2009. Salah satunya adalah Plugg.eu " European Start-up of the Year 2009".

Penulisan karya ilmiah memerlukan sitasi. Penulis pemula, pelajar, mahasiswa, dan masyarakat akademik pada umumnya sering terjebak dalam plagiasi yang tidak disengaja. Oleh karena itu, diperlukan sebuah perangkat lunak yang berfungsi sebagai "*citation and reference manager*". Perangkat lunak ini memungkinkan penulis untuk mengidentifikasi kualitas dan keaslian setiap referensi yang digunakan. Selain itu, perangkat lunak ini memungkinkan penulis untuk mengolah dokumen referensi mereka, membuat pengelompokan mereka berdasarkan topik atau kategori tertentu dan meretrieve metadata yang relevan.

Saat ini banyak sekali bermunculan perangkat lunak "*citation and reference manager*" yang

menawarkan berbagai fitur yang memudahkan penulis maupun dosen pembimbing untuk melacak keaslian referensi yang digunakan oleh mahasiswanya. Salah satu perangkat lunak "*citation and reference manager*" yang belakangan ini mencuri perhatian banyak pihak adalah Mendeley.

Mendeley adalah sebuah perangkat lunak yang kelahirannya diilhami oleh sebuah upaya untuk mengintegrasikan "*citation and reference manager*" ke dalam sebuah jejaring sosial (Agustiana et al., 2018). Dengan jejaring semacam ini, peneliti diberbagai belahan dunia dapat berkolaborasi dan melakukan sharing data penelitian.

Perangkat lunak Mendeley saat ini tersedia dalam 2 (dua) versi, Desktop Edition dan Institutional Edition. Mendeley Desktop Edition (selanjutnya dalam panduan ini akan disebut Mendeley saja) adalah perangkat lunak "*citation and reference manager*" yang bisa didapatkan secara gratis (tidak berbayar) dan sangat kompatibel dengan program pengolah kata MS Word (2003, 2007, 2010, dan seterusnya), Mac Word (2008, 2011, dan seterusnya), Open Office/Libre Office (3.2), dan Bib Tex.

Dalam pembuatan karya ilmiah, manajemen referensi Mendeley memudahkan penggunanya untuk menyusun daftar pustaka. Selain itu, jejaring yang ada di dalam menu Mendeley memudahkan peneliti menemukan rekan peneliti. Berdasarkan hasil pelatihan yang dilakukan oleh (N. et al., 2018) adalah peningkatan pengetahuan peserta kegiatan workshop aplikasi Mendeley dimana peserta yang pada awalnya hanya 10% saja yang mengetahui menjadi 90% mengetahui dan memahami. Sedangkan pengetahuan mengenai pemanfaatan aplikasi Mendeley meningkat menjadi 100%, dari awalnya hanya 90% saja yang mengetahuinya.

Pentingnya penggunaan manajer referensi atau pengelola referensi membantu menulis, mencari, dan menyimpan karya ilmiah (Fenner, 2010). Memanfaatkan fungsi pengelola referensi ini, penulis dapat mencari literatur yang relevan, menyimpan referensi dan informasi bibliografi pada database, dan mendukung penulisan sitasi dan referensi (daftar pustaka) dengan format yang ditetapkan. seperti APA, IEEE, dan sebagainya. Pengelola referensi dan sitasi juga dapat melakukan hal-hal berikut: 1) Mengimpor sitasi dari database bibliografi dan web, 2) Mengekstrak metadata dari file PDF, 3) Mengelola sitasi pada database lokal, 4) Menambahkan anotasi pada referensi, 5) Memungkinkan untuk berbagi informasi referensi dengan penulis lain, 6) Memungkinkan pertukaran data melalui format metadata standar, 7) Menghasilkan sitasi dalam format tertentu, 8) Dapat digunakan dari perangkat lunak word.

Dengan media pengelola referensi ini, mereka dapat menampilkan data dan fakta yang akurat, valid, dan relevan. Mereka juga harus dapat dipertanggungjawabkan kepada publik dan pemakai informasi penelitian lainnya. Permasalahan yang dihadapi mitra sasaran dapat diidentifikasi sebagai berikut: Pertama, sebagian besar tugas akhir mahasiswa skripsi belum menggunakan sistem referensi manajer secara menyeluruh, sehingga referensi seringkali tertulis dalam tubuh karya tetapi tidak tercantum dalam daftar pustaka.

Diharapkan bahwa kegiatan pengabdian pada masyarakat ini akan membantu mahasiswa meningkatkan kualitas artikel ilmiah mereka dengan mengajarkan mereka membuat kutipan dengan Mendeley dalam pengutipan karya ilmiah mereka, baik dalam tugas maupun dalam skripsi mereka. Mahasiswa dapat dengan mudah mengelola referensi dalam tulisan dengan Mendeley. Sebagai manajer referensi, mereka dapat merekam informasi dari setiap file referensi ke dalam Mendeley sekali dan kemudian hanya perlu memanggil atau mengacu pada referensi tersebut berkali-kali di dalam tulisan. Melalui pelatihan ini, diharapkan mahasiswa dapat menciptakan karya ilmiah yang berkualitas tinggi dan menguasai penulisan sitasi dan daftar pustaka.

# **SOLUSI KEGIATAN**

Kegiatan pengabdian pada masyarakat berupa "Pelatihan Membuat Kutipan dengan Mendeley pada Mahasiswa Tingkat Akhir FKIP Universitas Dayanu Ikhsanuddin", sebagai upaya membantu mahasiswa dapat mengelola referensi-referensi tulisan dengan mudah. Hal ini dapat memberikan kemanfaatan dan solusi yakni sebagai berikut: 1) Mengelola referensireferensi tulisan dengan mudah; 2) Memudahkan proses pengutipan; 3) Meminimalisir plagiasi karya tulis; dan 4) Sesuai ketentuan submit pada jurnal nasional.

# **METODE PELAKSANAAN**

Metode dalam pelaksanaan program pengabdian masyarakat yang dilakukan dalam mendampingi mahasisiwa-mahasiswa dalam menggunakan referensi manajer Mendeley dilakukan dengan beberapa tahapan pelaksanaan program. Pada tahap awal, seluruh kegiatan pengabdian kepada masyarakat direncanakan (Komariah et al., 2018). Tim PkM merencanakan kegiatan dengan mencatat berapa banyak mahasiswa yang akan hadir dan seberapa siap mereka, serta membagi materi sebelum dan selama pelatihan. Selain itu, tim PkM sedang mempersiapkan materi PowerPoint tentang Aplikasi Mendeley. Materi tersebut akan membahas pengenalan aplikasi, keuntungan, instalasi, dan cara menggunakannya dilaptop.

Pada tahap pelaksanaan, semua aktivitas pengabdian masyarakat dilakukan sesuai dengan tahapan sebelumnya. Dalam tahap ini, materi yang diberikan, termasuk instruksi latihan dan praktek, serta penjelasan tentang cara menginstal dan menggunakan aplikasi Mendeley dalam Microsoft Word, disampaikan melalui presentasi PowerPoint. Setelah itu, tim PkM memberikan instruksi tentang cara menginstal dan menggunakan aplikasi Mendeley dalam Microsoft Word. Setelah itu, instruksi latihan dan praktek diberikan, dengan penjelasan yang diberikan secara perlahan dan bertahap sehingga peserta dapat melakukan kegiatan dengan baik.

Pada tahap akhir atau evaluasi, dilakukan untuk mengevaluasi pengabdian kepada masyarakat dan metrik ketercapaian kegiatan. Untuk melakukan evaluasi pelaksanaan kegiatan, tim PkM mengirimkan angket melalui Google Form yang terdiri dari beberapa pertanyaan yang berkaitan dengan perkembangan kemampuan siswa dan bagaimana mereka berinteraksi dengan aplikasi Mendeley. Selain itu, Tim PkM mewawancarai masing-masing peserta untuk memperkuat hasil evaluasi.

## **HASIL PENGABDIAN**

Berdasarkan hasil dari pengabdian masyarakat Dosen Fakultas Keguruan dan Ilmu Pendidikan Universitas Dayanu Ikhsanuddin pada Pelatihan Membuat Kutipan dengan Mendeley pada Mahasiswa Tingkat Akhir FKIP Universitas Dayanu Ikhsanuddin dapat dijelaskan hasil dan luaran program serta dampaknya terhadap perubahan mitra selama proses pendampingan mengalami peningkatan secara signifikan.

Pada tahapan awal pengabdian, tim PkM mengajarkan peserta tentang etika publikasi ilmiah dan plagiarisme selain memberikan materi tentang aplikasi mendeley. Plagiarisme terjadi ketika seseorang menggunakan tulisan atau ide orang lain tanpa menuliskan sumbernya atau nama penulisnya. Untuk mencegah plagiarisme, Anda harus memastikan bahwa sumber dan nama penulis disebutkan dalam daftar pustaka. Dalam konteks ini, penggunaan aplikasi Mendeley akan sangat membantu peserta yang masih berstatus mahasiswa dalam menyelesaikan tugas-tugas kuliah, laporan akhir, dan skripsi.

Agar peserta PkM dapat membaca dan mempersiapkan diri sebelum kegiatan, materi PowerPoint tentang pengenalan dan cara mendownload aplikasi Mendeley telah dibagikan terlebih dahulu kepada peserta pengabdian. Setelah melakukan wawancara dengan setiap peserta kegiatan, tim PkM menemukan bahwa tidak ada satu pun dari mereka yang memiliki aplikasi Mendeley di laptop mereka. Oleh karena itu, tim akan memulai kegiatan dengan menunjukkan cara mendownload<br>anlikasi Mendelev. Proses teknis untuk aplikasi Mendeley. Proses teknis untuk mendownload aplikasi Mendeley adalah sebagai berikut:

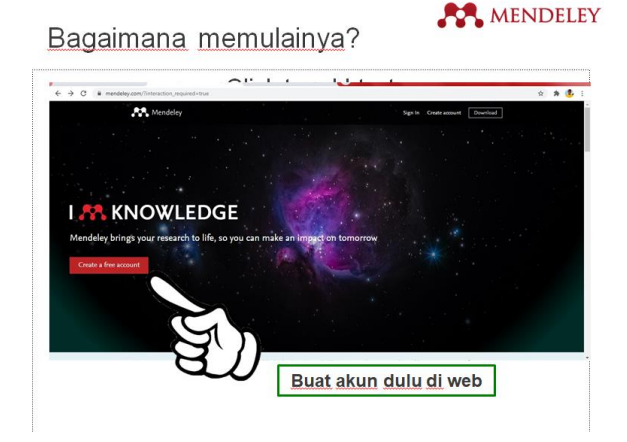

Gambar 1. Buat Akun Mendeley

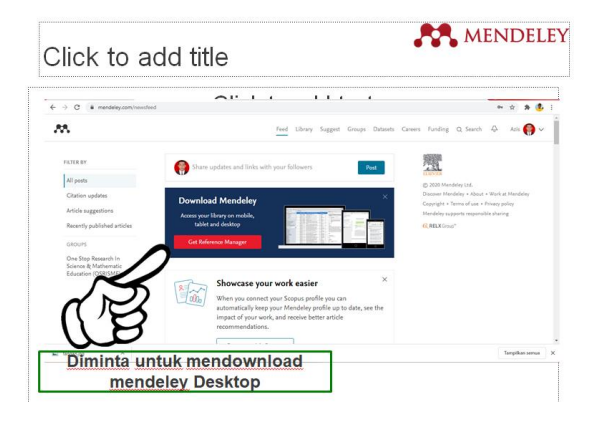

Gambar 2. Donwload Mendeley

Setelah aplikasi Mendeley diinstal di setiap laptop peserta, Tim PkM melanjutkan kegiatan dengan agenda penyampaian materi berikutnya. Untuk menggunakan Mendeley pada laptop atau Microsoft Word, langkah-langkah teknis adalah sebagai berikut: 1) Install aplikasi Mendeley terlebih dahulu; 2) Buka Mendeley setelah terinstal; 3) Setelah terinstal, akan ada perintah untuk mengintegrasikan Mendeley dengan Ms. Word; atau 4) Klik menu Tools dan pilih Plugin Microsoft Word untuk menghubungkan Mendeley dengan Microsoft Word untuk mulai bekerja; 5) Pilih menu Referensi untuk mengecek apakah Mendeley sudah terintegrasi dengan Microsoft Word; 6) Setelah Mendeley terintegrasi dan siap digunakan, beberapa langkah diambil untuk memasukkan referensi.

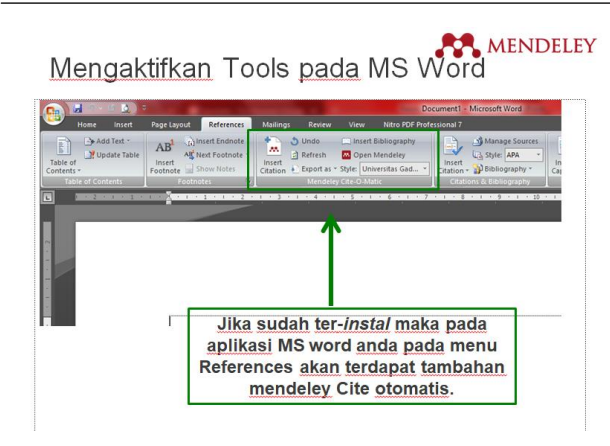

#### Gambar 3. Mendeley sudah terhubung dengan Ms. Word

Sebelum latihan atau praktek menggunakan aplikasi Mendeley, peserta kegiatan PkM akan diajarkan tentang teknik dan prosedur untuk membuat kutipan, baik secara langsung maupun tidak langsung. Ini sangat penting karena aplikasi ini akan merujuk nama pemilik buku, artikel, atau referensi yang karyanya akan dirujuk atau disitasi dalam karya ilmiah mahasiswa atau penulis.

Berdasarkan pengalaman di lapangan, kesalahan yang paling sering dilakukan oleh penulis mahasiswa adalah mengutip artikel dari pemilik naskah tanpa memasukkan nama penulisnya dalam daftar pustaka. Ini karena pemilik naskah sering mengubah redaksional dari bagian yang dikutip, sehingga kalimat yang dikutip tidak sama persis dengan redaksional aslinya. Mahasiswa harus memperbaiki kesalahan ini dengan belajar tentang teknik pengutipan umum dan yang disesuaikan dengan metode yang digunakan di universitas masing-masing. Selain menguasai penggunaan mendeley, sangat penting bagi mahasiswa untuk mengetahui teknik kutipan yang berlaku sebelum membuat kutipan.

Sekolah-sekolah tertentu memiliki pedoman yang mengatur cara menggunakan kutipan. Pedoman ini membedakan kutipan langsung kurang dari lima baris dari yang lebih dari lima baris. Dalam kegiatan PkM, beberapa pertanyaan yang diajukan oleh peserta terkait dengan teknik pengutipan dari artikel, buku, atau referensi. Tim PkM memberikan beberapa contoh teknik pengutipan agar peserta dapat memahami dan mencoba mengutip dengan baik. Setelah peserta kegiatan PkM memahami teknik pengutipan, mereka diberi kesempatan untuk menggunakan aplikasi mendeley sesuai dengan instruksi atau langkah-langkah yang telah diberikan.

Kegiatan PkM dilakukan dalam dua pertemuan. Pertemuan pertama digunakan untuk menyampaikan materi, dan pertemuan kedua digunakan untuk praktik dan bimbingan latihan agar setiap peserta memiliki kemampuan untuk menggunakan aplikasi Mendeley sesuai dengan tujuan kegiatan PkM. Peserta menunjukkan ketertarikan yang sangat besar untuk belajar selama dua pertemuan tersebut, seperti yang ditunjukkan oleh pertanyaan yang diajukan selama kegiatan.

Semua peserta diminta untuk mengisi angket yang disebar melalui Google Form untuk mengevaluasi kemampuan dan pemahaman peserta sebelum dan sesudah kegiatan PkM.

## **KESIMPULAN**

Kegiatan PkM untuk memberikan pelatihan tentang membuat kutipan dengan Mendeley pada Mahasiswa Tingkat Akhir FKIP Universitas Dayanu Ikhsanuddin dapat terselenggara dengan baik dan sesuai rencana. Peserta sangat tertarik untuk mengikuti pelatihan karena pengetahuan yang mereka peroleh akan sangat membantu mereka dalam menyelesaikan karya ilmiah, seperti tugas kuliah, laporan akhir, atau skripsi. Sekitar 75% peserta sudah mampu mendownload dan menginstal aplikasi serta menghubungkannya secara mandiri ke Ms. Word. Namun, ada beberapa siswa yang masih mengalami kesulitan saat menggunakan aplikasi untuk membuat daftar pustaka.

# **DAFTAR REFERENSI**

- Agustiana, I. G. A. T., Tika, I. N., & Wibawa, I. M. C. (2018). Pelatihan Membuat Daftar Isi dan Daftar Pustaka dengan Sekali Klik Berbantuan Mendeley Bagi Para Dosen PTS dalam Menyusun Artikel dan Laporan Penelitian Se-Kabupaten Buleleng. *International Journal of Community Service Learning*, *2*(2). https://doi.org/10.23887/ijcsl.v2i2.15540
- Fenner, M. (2010). Reference management meets web 2.0. *Cellular Therapy and Transplantation*, *2*(6). https://doi.org/10.3205/ctt-2010-en-000087.01
- Komariah, N., Saepudin, E., & Yusup, P. M. (2018). Pengembangan Desa Wisata Berbasis Kearifan Lokal. *Jurnal Pariwisata Pesona*, *3*(2). https://doi.org/10.26905/jpp.v3i2.2340
- N., A., Listihana, W. D., & Denan, N. (2018). Mendeley: Untuk Meningkatkan Kemampuan Menulis Dosen. *J-ABDIPAMAS (Jurnal Pengabdian Kepada Masyarakat)*, *2*(1). https://doi.org/10.30734/jabdipamas.v2i1.182
- Sastradipraja, C. K., Suharto, E., & Muslih, M. (2022). *Cara menggunakan Mendeley: Panduan Dasar Software Manajemen Referensi*. Indie Press.

Copyright © 2023